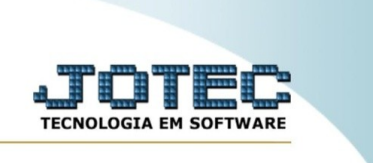

## **RELATÓRIO DE ANÁLISE DE PRODUTO**

*Explicação*: Emite um relatório de análise de produto ordenado pela ordem de fabricação.

Para realizar essa rotina, acesse o módulo: *Produção.*

| 監                                                                                      |                                                                                         |                              |                        |                                              | 39<br>anos<br><b>TECNOLOGIA EM SOFTWARE</b>                                           |
|----------------------------------------------------------------------------------------|-----------------------------------------------------------------------------------------|------------------------------|------------------------|----------------------------------------------|---------------------------------------------------------------------------------------|
| <b>Sistemas</b><br><b>Faturamento</b><br><b>Servicos</b>                               | ۰<br><b>Faturamento</b><br>$\bullet$                                                    | <b>Servicos</b>              | <b>CRM - SAC</b>       | <b>Telemarketing</b>                         | Acesso Rápido<br>2<br><b>Contas a Pagar</b><br>Atualização de duplicata               |
| CRM - SAC<br>Telemarketing                                                             | $\bullet$<br>$\bullet$                                                                  |                              |                        |                                              | <b>Duplicatas</b><br><b>Contas a Receber</b>                                          |
| <b>EDI</b><br>Mala Direta<br>PDV                                                       | ø<br>EDI<br>$\bullet$<br>$\bullet$                                                      | <b>Mala Direta</b>           | <b>PDV</b>             | <b>Estoque</b>                               | Cobr. magnética parametrizável<br>Tabulador por cobr. magnética<br><b>Duplicatas</b>  |
| <b>Estoque</b><br><b>Compras</b><br><b>ELPR</b><br>Producão                            | $\bullet$<br>$\bullet$<br><b>Compras</b><br>ø<br>$\bullet$                              | <b>ELPR</b>                  | Produção               | Gerenc. de<br>projetos                       | <b>Estoque</b><br>Movimentação de estoque<br><b>Faturamento</b>                       |
| Gerenc. de projetos<br><b>Orcamentos e Custos</b><br><b>Contas a Pagar</b>             | $\overline{\mathbf{c}}$<br>Orçamentos e<br>$\bullet$<br>$\overline{c}$<br><b>Custos</b> | <b>Contas a Pagar</b>        | Contas a<br>Receber    | <b>Bancos</b>                                | Gera NE-E<br>Pedido<br>Produção<br>Liberação de material kanban                       |
| Contas a Receber<br><b>Bancos</b><br><b>Fluxo</b> de Caixa<br>Centro de Custo          | $\bullet$<br>ø<br><b>Fluxo de Caixa</b><br>$\bullet$<br>$\bullet$                       | Centro de Custo              | <b>Exportador</b>      | Gestor                                       | Gera kanban<br>Gera apontamento<br>Ordem de fabricação<br>Atualiza kanban             |
| Exportador<br>Gestor<br>Importador<br><b>Auditor</b>                                   | ø<br>ø<br>Importador<br>ø<br>ø                                                          | <b>Auditor</b>               | <b>Filiais</b>         | <b>Estatísticas &amp;</b><br><b>Gráficos</b> | <b>Importador</b><br>Parâmetros                                                       |
| <b>Filiais</b><br><b>Estatísticas &amp; Gráficos</b><br><b>Fiscal</b><br>Contabilidade | ø<br>ø<br><b>Fiscal</b><br>$\bullet$<br>$\bullet$                                       | Contabilidade                | <b>Diário Auxiliar</b> | <b>Ativo Fixo</b>                            | <b>E-Commerce e Forca</b><br>$\check{ }$<br>de Venda<br>Administração<br>$\checkmark$ |
| Diário Auxiliar<br><b>Ativo Fixo</b><br>Folha de Pagamento<br>Painel do Contador       | ø<br>Folha de<br>$\bullet$<br>$\bullet$<br>Pagamento                                    | Painel do<br><b>Contador</b> | Venda<br>estratégica   | <b>Suporte</b><br>Eletrônico                 | <b>Cursos</b>                                                                         |
| Venda Estratégica                                                                      | $\bullet$<br>ø<br>CRM   SAC   BI   B2B   B2C   GESTOR   SIGE   ERP   PCP   MRP          |                              |                        |                                              |                                                                                       |

Em seguida, acesse: *Relatório > Análise de produto.*

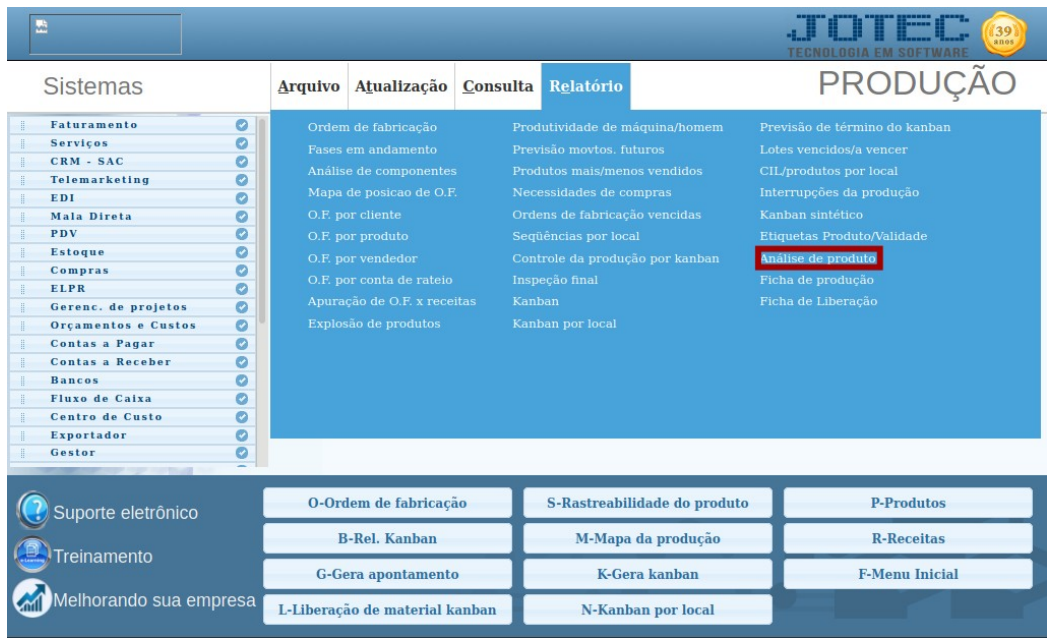

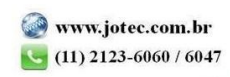

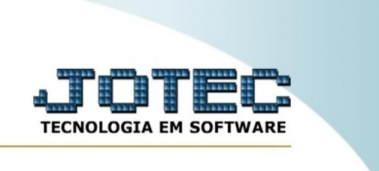

Na tela seguinte, informe a **(1) Ordem de fabricação** e, em seguida, clique em *"Emite"* para emitir o relatório.

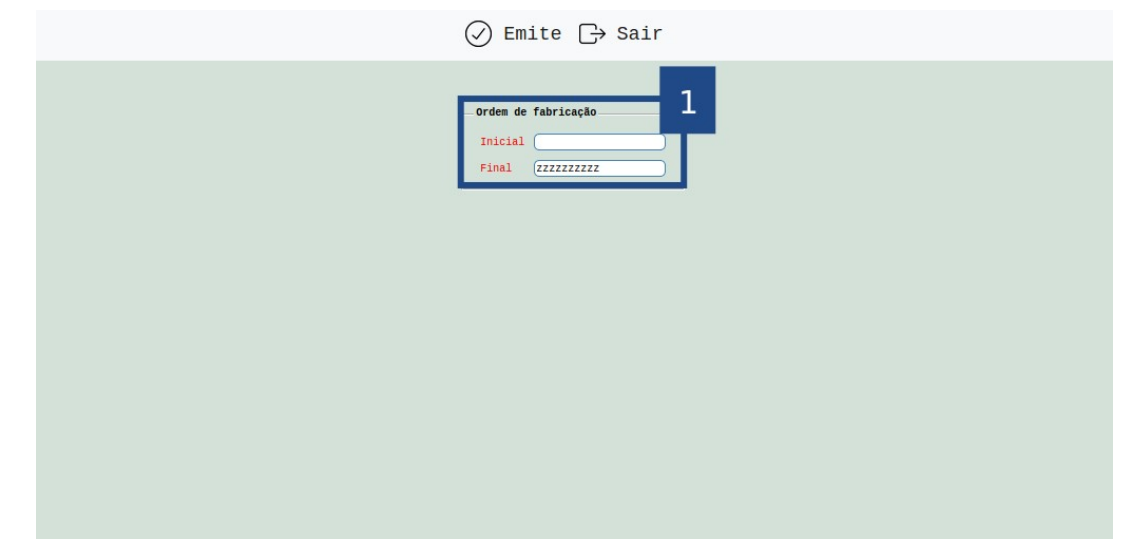

Selecionando a opção: *Gráfica normal* na tela de impressão, será gerado o relatório em PDF conforme abaixo:

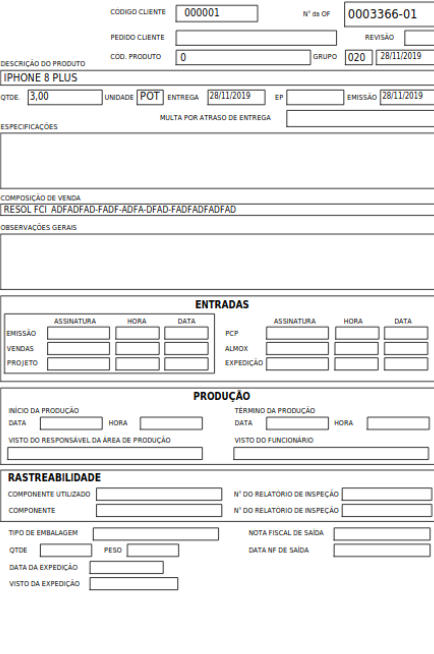

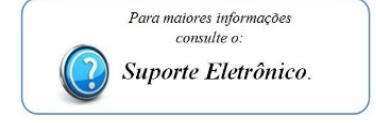

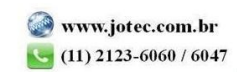